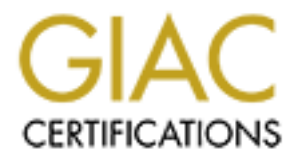

## Global Information Assurance Certification Paper

## Copyright SANS Institute [Author Retains Full Rights](http://www.giac.org)

This paper is taken from the GIAC directory of certified professionals. Reposting is not permited without express written permission.

## [Interested in learning more?](http://www.giac.org/registration/gsec)

Check out the list of upcoming events offering "Security Essentials Bootcamp Style (Security 401)" at http://www.giac.org/registration/gsec

### **Defending Against Misuse of Forensic Analysis Tools on Windows Systems**

Michael Christiansen GIAC GSEC v1.4b, Option 1

January 11th, 2004

#### **Abstract**

ed on network file servers is usually well safeguarded from<br>hat data. But what about when that secured data is copied ton? Often there are no locked doors to keep employees from<br>which is not their own. Many users are in th Data stored on network file servers is usually well safeguarded from users stealing that data. But what about when that secured data is copied to a user's workstation? Often there are no locked doors to keep employees from accessing a machine which is not their own. Many users are in the habit of copying files locally to work with before placing them back on the hardened file server you have secured behind closed doors. This is especially true for engineers work with huge documents that will not run efficiently from the network. Who is to say a user cannot walk up to a machine in HR or Finance at 8pm, after the department has gone home? They are then free to boot the machine to a forensics CD, plug in a USB hard disk or memory card, and copy everything, even password files! The thief can now obtain that 60MB CAD drawing, or even a spreadsheet of employees' confidential information.

Think you are safe using file permissions on NTFS? Think again. Unless you are using good encryption, you are at risk. Administrators need to secure the data which lives on the machines in the workplace. In this document, I will provide a guideline for protecting your precious data from prying eyes. Also, security/network administrators need to understand the forensic analysis tools that are wonderful for all us good guys, are also available (for free) to anyone. Understanding how these tools work is critical to securing data not protected by physical security methods. While it is feasible any system a user has physical access to is breakable, there are methods to securing the data to such a degree that it is very difficult to obtain without the use of enormous computing power. Hopefully, by the time the data is cracked, months, or years will need to have passed, and the information will be of much less value.

#### **Scope**

This document assumes the reader is moderately skilled in a corporate Microsoft Windows production environment as well as some basic UNIX/Linux knowledge. Client operating systems will include:

- Microsoft Windows 2000 & XP
- Modern versions of Linux (as it pertains to the forensics tools used)

This document will also assume a base knowledge of security in the basic Microsoft file systems: FAT, FAT32, & NTFS.

#### **Background of Forensics & Tools**

#### *Computer Forensics*

The purpose computer forensic software was created to allow investigators to acquire data from a system, as to leave that system in its original, untouched state. Investigators should include either administrative staff from your company, a third party security professional, or a government forensics expert. Typically, the investigator will image the target drive, and then analyze the image separately, leaving the original exactly as it was. Finally, the investigator will report their findings to the appropriate authorities. This process usually requires the investigator have complete physical access to the target media. In essence, the investigator is getting an untainted copy of the data from which to begin her research. (R1)

#### *Tools*

Today, forensics tools are abundant to say the least. These tools range from very powerful, free and useful tools to very expensive (and often more user friendly) ones. This section will discuss some of the more popular tools and how they work and allow investigators to acquire data.

tigation will magge the target orive, and their aranyze the limagy<br>
Uy, leaving the original exactly as it was. Finally, the investig-<br>
bir findings to the appropriate authorities. This process usua<br>
tigator have complete data acquisition and analysis tools. F.I.R.E. boots from your CD reader and is F.I.R.E. (Forensic and Incident Response Environment) was created by William Salusky of DMZ Services, Inc. It is an excellent, Linux-based, forensics tool. Available for free download at http://fire.dmzs.com, it employs tons of powerful practically a full version of Linux complete with anti-virus, web browsing, and file/network utilities galore. Some of the features in F.I.R.E. are:

- Data collection and imaging
- Recover data from lost partitions
- Security tools: Nessus, Nmap, whisker, hping2, hunt, Ethereal, Snort, tcpdump, ettercap, dsniff, airsnort (there are many more)
- Runs on a x86 system and can read any Windows volume including NTFS
- Can mount external USB drives to copy/image data to
- Leaves no trace to access of files residing on a Windows volume

F.I.R.E. boots to an X-Windows environment or can be operated from a text based command-line interface. It should be noted that learning and using F.I.R.E. requires a basic knowledge or Linux and its commands.  $(R2)$ 

Another forensics software company is Paraben. Paraben is a complete line of corporate level forensics tools, which is able to analyze even more types of computer storage methods. In addition to hard drive imaging/copying tools, Paraben has the ability to look into deleted files on a hard disk, email databases such as Exchange, and even PDAs. Paraben's tools are not free, and range from around \$160 - \$400 per tool set. These tools provide an easy to use Graphical User Interface (GUI) and are intended for professional and law enforcement use. (R3)

Paraben's software is less of a "hardcore hacker" tool, and allows the user to work on a much higher level than F.I.R.E. This could be attractive to anyone that wants to steal data, but is not a full fledged computer guru. Like F.I.R.E., Paraben's toolkit is way too extensive to list. The point of mentioning this type of software is to inform the system administrator that anyone can be an attacker, not just that "know it all" you've got you eye on.

#### **The Problem**

#### *The Hacker*

Is to inform the system administrator that anyone can be an<br>at "know it all" you've got you eye on.<br>**Diem**<br>of the must understand the mindset of the thief, i.e. hacker. Whil<br>many different reasons: curiosity, to exploit vu In order to understand why someone would want to steal data, or do anything illegal, we must understand the mindset of the thief, i.e. hacker. While people hack for many different reasons: curiosity, to exploit vulnerability, terrorism. We will focus on a certain category of hacker. The hacker this paper deals with is the one that wants to steals industrial information, secrets and/or intellectual property. This group represents the minority of most hackers, but is also the most devastating towards a company's business investments. (R4)

#### *Physical Access*

Physical access is something we cannot protect on every workstation or laptop in the building. It would not make sense for every user to have a personal office that only themselves, plus support personnel, had access to. Securing every workstation with the same physical security as the file or email server is not financially practical. It would require too much management, and too much equipment.

Most companies may have a segregated access by door locks to parts of the building, but for the most part they are wide open to anyone that can get in. This is all that the attacker needs to compromise an unsecured system: the ability to walk up to a machine and touch it. The most practical action is for the attacker to boot the machine with a forensics tool and collect information.

By allowing physical access, most intrusion detection systems are completely useless. The most an administrator could know is that a system was rebooted. That usually would not cause any suspicion in a Windows environment. People reboot their computers all the time due to program crashes, patches, to free memory, etc. Windows aside, reasons that a system was rebooted could even include a power failure/disruption or a clumsy janitor kicking the cord loose.

#### *The Attack*

Now let's cover the worst case scenario: what happens when the "investigator" is a thief, using one of these (or a host of other) forensics tools? To avoid detection, malicious users can use a tool, such as F.I.R.E., to image a hard disk drive to his USB hard disk drive or USB memory card. Any Unencrypted data on either a laptop system, or a desktop, is immediately readable. Paraben's toolkit also boasts a very easy to use password decryption utility. This utility can be used to find the passwords to the Windows operating system, Microsoft Office documents, WinZip, Adobe Acrobat, Lotus Notes, and many, many other popular applications. It really makes you think twice about how secure you data really is!

File permissions on an NTFS volume mean nothing to Linux. NTFS permissions only apply to Microsoft Windows operating systems. Once the attacker has your data in his private possession, what will guard you against him exploiting everything he can? The next section will discuss how you can defend your data.

#### **Solutions**

brute force encryption cracking. All layers of defense in our strategy must be For starters, there is no one solution or technique for defending against attackers that use forensics tools. We must practice defense-in-depth. According to the SANS Institute, defense-in-depth is "the need to be certain that if one countermeasure fails, there are more behind it." Attackers will have many different methods to compromise a system ranging from social engineering to implemented with equal vigilance, or we run the risk of compromise.  $(R5)$ 

Welly easy to use password edcription unity. This unity can<br>asswords to the Windows operating system, Microsoft Officits,<br>ts, WinZip, Adobe Acrobat, Lotus Notes, and many, many considers,<br>the sumplime area of the Windows o This section will discuss methods to keep sensitive Windows workstations secure. As a rule, laptops should be given extra attention since they are more susceptible to loss and theft. Educating your users will also play a vital role as they have the ability to deliver to anyone the data they work with, or have access to. Next this paper will discuss some methods the administrator can use to "harden" user's workstations and laptops. The topics will include enforcing a strong password policy, BIOS protection, and file/folder encryption. Implemented properly, these defense techniques should provide a fortress of a machine that will provide a stiff wall between the hacker and your data.

#### *Employee Education*

The first line of defense is to educate users on why a security policy exists. They need to understand intellectual property can keep a company alive, and you are there to help them protect themselves from being a target. Trust needs to be developed between the IT department and its users. Without trust, users *will* find ways to weaken their systems. Even the most complex password, and the most

encrypted data, is worthless if a user writes their password on a post-it $^\circledR$  note next to their machine.

Begin employee education by starting with your (and you should have one) security policy. Make this policy internally public and encourage users to review it. Provide a method for users to access the policy anytime by means of a file server, intranet website, database, or a document control system. When a user has a question, it is always nice to be able to refer them to something that has been signed by executive management. Let the users know that you are all aiming towards a common goal, and that the success of your company is dependent upon your security policy. The more the user knows about the importance of security, the more secure her system, and your company data, will be.

#### *Strong Passwords by Policy*

**Examplement in the the server of the server in the server in the server in the server in the server of security, the more secure her system, and your compart upon your security policy. The more the user knows about the mo** the option to not allow overrides.  $\Box$  and the option to not allow overrides. In a Microsoft Windows 2000 Active Directory environment, password policy is highly customizable. The default configuration for domain password policy is at best weak. To begin setting up a password policy for your domain open Start>Programs>Administrative Tools>Domain Security Policy from a Domain Controller. On the left side of the window, expand Security Setting, then Account Policies. The following settings should be present: Password Policy, Account Lockout Policy, and Kerberos Policy. This will set the policy at the root of the domain of the server you are using. Be aware that it will be possible later to define polices in sub-containers that can override your settings, unless you check

Below is a list of settings to create a strong password policy: (R6)

Enforce password history: 1 password remembered 10 passwords remembered Maximum password age 342 days 30 days Minimum password age 0 days and the 2 days Minimum password length 0 characters 8 characters Complexity requirements Disabled Enabled (see below) Reversible encryption Disabled Enabled (see below)

**Object: Default Value Strong Value (minimum)** 

Complexity requirements give the administrator the ability to force the user to use hard to guess passwords. Complex passwords will only allow users to create passwords that meet the guidelines you specify. There are 4 basic options that should be enabled that will be required for every password created on a domain computer:

- Upper case letters
- Lower case letters
- Numbers
- Special characters (e.g.: \$,#, or punctuation characters such as ? or !).

In addition to these settings, the administrator should not allow users to create passwords that contain any part of the username, or users' full name.

The "store password using reversible encryption for all users in the domain" option should also be enabled, but is of little relevance to a system compromised with forensics tools. This setting enables CHAP and is a preventative measure to network sniffing.

md piece of a good password policy is the Lockout Policy. T<br>any windows domain, to protect password guessing. Howe<br>frontecting a system that is compromised, the attacker doe<br>kout policy. Before implementing a password poli The second piece of a good password policy is the Lockout Policy. This should be set for any windows domain, to protect password guessing. However, the context of protecting a system that is compromised, the attacker does not apply to the lockout policy. Before implementing a password policy, it is recommended that the administrator download and run the Microsoft Baseline Security Analyzer available at

http://www.microsoft.com/technet/treeview/default.asp?url=/technet/security/tools /mbsahome.asp.

The object of having a strong password policy to ensure that the local hashes saved on a user's computer are safe. Once an attacker has obtained a local copy of the password file, it is only a matter of time before the system can be cracked. By having a strong password, we ensure that the password will not be compromised (in a reasonable amount of time) by even a lengthy brute force crack.

It should also be noted that an alternative to a strong password, is a smartcard. These devices contain very strong or even changing passwords. The use of a smartcard, while creating more cost and administration than password policy, is certainly worth a look for protecting the most critical of data. A good starting point for deploying smartcards in a Windows 2000 environment is available from Microsoft at

http://www.microsoft.com/technet/treeview/default.asp?url=/technet/security/topic s/smrtcard/smrtcdcb/default.asp.

#### *BOIS Protection*

To create another layer of protection, users should protect their laptops and desktops from allowing an attacker to boot to a device other than the hard disk. Almost all modern computers have a Basic Input/Output System (BIOS) that can be configured to secure its configuration. Since it is usually not possible to enforce a BIOS password by policy, it is a good idea to have a manual management system for them. For example, the administrator could configure the BIOS password to be the same for each department, and then keep a secure spreadsheet with those passwords. The passwords should be complex as outlined in the previous section. These passwords should not be given to users, as that could potentially compromise multiple systems.

Some BIOS programs allow for two passwords. One for booting the device, and one for modifying the BIOS settings. From a usability perspective, it is ideal to setup the BIOS so that it boots to the hard disk that contains the operating system first. Other boot options should be disabled. Then, the administrator only sets the system to require a password for editing the BIOS (not booting the system). (R7)

Again, this is not 100% protection from someone booting your computer to their forensics tool. Most motherboards have a switch or jumper that can reset such passwords. While this requires more effort on the attacker's part (especially for a laptop), it is possible. Also, if the attacker can physically remove the drive, it can be inserted into another system, bypassing the BIOS password. To tackle this challenge, some vendors have a hard disk based BIOS password. Hard disk passwords should be used on laptops because they run a higher risk of the entire system being stolen or lost. As before, hard disk passwords are not foolproof and can be bypassed by a user with the right skills and tools.

book. Worst montenboak shave a switch or journer har can't be a consume to some that can to give the sispossible. Also, if the attacker can physically remove the is is possible. Also, if the attacker can physically remove By using stand-by mode, you require the user to enter their password for re-entry By default in Windows, a strong BIOS password will not protect your data from hibernation mode on laptops. Hibernation mode in Windows allows the system to save power by dumping the contents of its memory to disk and shutting down power. This mode should be password protected in Windows (by default it is not). Otherwise, when a system leaves hibernation mode, no password is required to return to use. As a preferred alternative, use stand-by mode. Stand-By mode will also save power, but for a shorter period of time. If the system will be off for an extended period of time, shut it down. This is cleaner for the operating system. into the system. Using stand-by mode is faster than using hibernation. However, stand-by mode requires a tiny amount of power consumption and will usually last 48-72 hours, whereas hibernation mode can last weeks.

#### *Encryption*

Using file encryption builds a major wall for forensics tools. The idea is to use encryption that is so hard to decrypt, it is not feasible to do so in a reasonable amount of time. There are two major options for file encryption in a Windows 2000/XP client environment. They are the built-in file encryption for Windows, and PGP. Each of these options has pros and cons that we will discuss in the following sections.

#### Windows 2000/XP native encryption

Microsoft has built an Encrypting File System (EFS) right into its Windows 2000 and XP operating systems. Since Windows 2000 SP2, Windows has used 168 bit 3DES encryption algorithms to protect files. Users must be using the NTFS (not the FAT or FAT32) to enable EFS. One of the greatest benefits to using EFS files is that it is transparent to the user. Simply add the appropriate attribute to a folder, and all subfolders and files can be set to automatically use strong

encryption. Opening such files happens on the fly as files are used. Aside from the folders that contain personal/sensitive data that should be encrypted, it is also good practice to encrypt any files used by the email program to store local email. In Microsoft Outlook, these are the .ost and .pst files that reside in a user's profile. Otherwise, you could be offering any sensitive email you may have stored on your hard disk.

EFS can be implemented in a corporate environment using a Public Key Infrastructure (PKI) that allows administrators to hold a copy of all keys & certificates in the unlikely event that a user local key becomes unavailable. The keys are stored on a server which creates certificates for users to obtain. EFS can also be implemented on a stand-alone system using self-signed certificates generated by the operating system.

the minitary was administrations to notice to the strangent principle (FNI) that allows accept to a series to the implemented on a stand-alone system using self-signed by the operating system.<br>
See in the unlikely event th Users must remember the built in Windows EFS is only as strong as the password they have created for logging into the system. If an attacker can obtain the user's password, all file encryption is transparent to them as well. For this reason, it might be worthwhile to use a passphrase, as opposed to a password, for Windows login on a system using EFS. This can provide more robust security which comes closer to the stronger (and much more cumbersome from an enduser's perspective) PGP.

#### PGP

The free version of PGP (available from <u>www.pgp.com</u>) allows file encryption Pretty Good Privacy (PGP) is the de facto standard for file encryption software. options galore, but is limited to encrypting files only on a stand alone system. There is a commercial version of PGP which allows encrypting and digitally signed email as well. This version also provides key management for a corporate infrastructure. PGP Corporate is not free, and license fees apply.

PGP has options for setting key size (strength) and offers many proven encryption algorithms. Although PGP provides one of the strongest file encryptions available, it comes at a price. That price is usability. Technical users usually do not have a problem with the extra burden of management in PGP; however, the director of HR is probably not a computer guru and will prefer to use a transparent solution.

In the personal version of PGP, where no key management system is in place, it is possible for a user to completely lock himself out from the encrypted data. A good, strong, and easy to remember passphrase should be selected by the user. (R8)

#### **Summary**

Figures have stated over 75% of *successful* attacks are from inside the firewall (usually hands on & on site!). Forensics software has the ability to do some

amazing work for those we trust, however, we need to defend our data from the attacker using these powerful tools. It is all too easy for an attacker to gain physical access to a workstation that resides outside the server room and compromise data stored locally. For this reason, it is important to practice defense-in-depth at the individual system level.

Fin the stacker has access to. BIOS passwords can help prevent<br>that user has access to. BIOS passwords can help prevent<br>forensics tools by not allowing a system to boot to a device<br>disk. BIOS passwords are certainly not ve We start by educating the user about how protection is vital to the company's survival. Keeping anyone from obtaining a password is arguably the most vital step. When the attacker has the password to a system, it is a free for all on anything that user has access to. BIOS passwords can help prevent the use of bootable forensics tools by not allowing a system to boot to a device other than the hard disk. BIOS passwords are certainly not very safe as hard disks can be removed and imaged. Also, most motherboards have a BIOS password reset that can be used to clear the BIOS password. Our last layer of defense is file encryption. If the user has managed to obtain an image of the hard disk, sensitive files will be very difficult to crack if good encryption techniques have been practiced.

References:

(R1) Limongelli, Victor. "Statement of EnCase Software Compliance Under Section 508." 05/21/2003. URL:

http://www.guidancesoftware.com/corporate/downloads/508Compliance.pdf (11/11/2003).

(R2) Loss, Dirk. "F.I.R.E. - Frequently Asked Questions." Revision 2. URL: http://fire.dmzs.com/?section=faq. (11/11/2003).

(R3) Paraben Computer Forensics Software. "Product Listing." URL: http://www.paraben-forensics.com/products.html. (11/24/2003).

omzs.com/rsection=rad. (11711/2003).<br>
Aben Computer Forensics Software. "Product Listing," URL:<br>
W.paraben-forensics.com/products.html. (11/24/2003).<br>
men, Stanley. "Apprehending The Computer Hacker: The Cordence." URL: ht (R4) Kremen, Stanley. "Apprehending The Computer Hacker: The Collection and Use of Evidence." URL: http://www.shk-dplc.com/cfo/articles/hack.htm. (11/24/2003).

(R5) Cole, Eric; Fossen, Jason; Northcutt, Stephen; Pomeranz, Hal. SANS Security Essentials with CISSP Volume 1. "Vunerability Scanning". USA: SANS Press, 4/1/2003. 700.

(R6) Johansson, Jesper. "Windows 2000 Security Harding Guide. Version 1.2. 5/15/2003. URL:

http://www.microsoft.com/downloads/details.aspx?familyid=15E83186-A2C8- 4C8F-A9D0-A0201F639A56&displaylang=en. (11/25/2003).

(R7) searchWin2000.com Definitions. "BIOS." 11/18/2003. URL: http://searchwin2000.techtarget.com/sDefinition/0, sid1\_gci213814,00.html. (12/2/2003).

(R8) Hoel, Jeremy. "PGP For Everyday Use". URL: http://www.sans.org/rr/papers/index.php?id=887. (12/09/2003)

# **Upcoming Training**

## Click Here to<br>{Get CERTIFIED!}

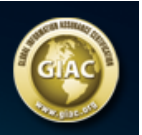

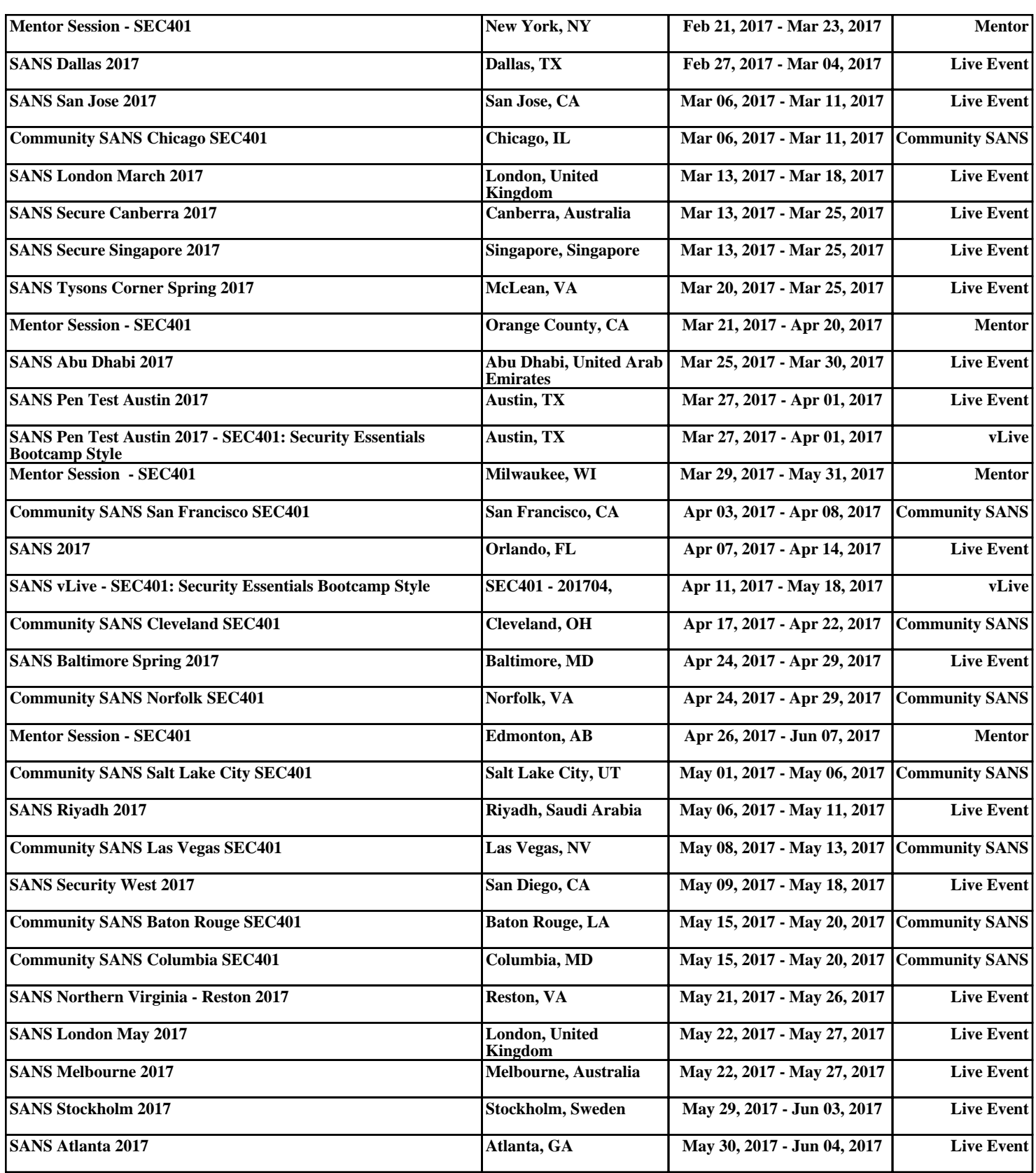